# **Informe final del projecte d'innovació docent HISTOZOOMER**

**Títol del projecte**: Histozoomer **Codi del projecte**: 2020PID-UB/034 **Responsable**: Jordi Vilaplana **Participants**: Marta Riba, Joan Campo, Elisabet Augé, Vanesa Alba, Jaume del Valle, Ruth Ferrer, Raquel Martín, Carme Pelegrí i Jordi Vilaplana. **Afiliació:** Secció de Fisiologia, Departament de Bioquímica i Fisiologia, Facultat de Farmàcia, Universitat de Barcelona **Import de l'ajut**: 280 euros **Entitat atorgant**: Vicerectorat de Docència, Programa RIMDA. **Període**: 2020-2022

**Paraules clau:** autoaprenentatge, entorn virtual, histologia, microscòpia, classes pràctiques

### **RESUM DEL PROJECTE**

A l'assignatura Fisiologia i Fisiopatologia III de 3r curs del Grau de Farmàcia de la Universitat de Barcelona s'imparteixen els continguts referents a l'anatomia, fisiologia i fisiopatologia humanes dels sistemes respiratori, renal, endocrí i reproductor. Una sessió pràctica d'aquesta assignatura es centra en l'observació al microscopi òptic de preparacions histològiques que contenen òrgans o teixit d'aquests sistemes, i està orientada a la identificació de les diferents estructures que contenen. El temps dedicat a l'observació al microscopi depèn, en bona mesura, de les habilitats de l'alumne i de la presència del professor, que ha de confirmar o corregir la identificació feta per l'alumne i donar les pautes per a una correcta interpretació de la secció de teixit. Per aquest motiu, amb el present projecte s'ha dissenyat i implementat una nova aplicació interactiva anomenada Histozoomer la qual, funcionant com un microscopi virtual, permet que l'alumne, de forma autònoma, millori l'aprenentatge en el reconeixement i interpretació de les diferents preparacions. L'aplicatiu Histozomer s'ha dissenyat de forma modular, de manera que per cada preparació histològica s'ha generat un mòdul específic de l'Histozoomer. Cada mòdul inclou la imatge virtual de la preparació, una sèrie d'activitats per facilitar el reconeixement de les estructures contingudes a la imatge, un vídeo explicatiu de la preparació, i instruccions del funcionament de l'aplicatiu. Cada mòdul ha estat dipositat al repositori INNOVADOC de la Universitat de Barcelona, i els estudiant hi poden accedir directament des del Campus Virtual amb un enllaç directe. L'aplicatiu es va implementar al campus virtual el curs 2020-21, i per tal de valorar-ne l'acceptació i adequació els estudiants van respondre una enquesta dissenyada per captar-ne el grau de satisfacció. Els estudiant van valorar positivament l'aplicació interactiva, i un 80,2% dels estudiants indicava que aquesta eina els ajudava a millorar el seu aprenentatge. A més, es va constatar que els estudiant que havien realitzat la pràctica d'histologia i a més a més havien usat el programa Histozoomer obtenien notes significativament superiors als que només havien realitzat la sessió de pràctiques. Per tot això, es conclou doncs que l'Histozoomer és una bona eina per a l'aprenentatge de la histologia, i que és un bon complement de la sessió presencial realitzada al laboratori.

## **1.- INTRODUCCIÓ**

A l'assignatura Fisiologia i Fisiopatologia III de 3r curs del Grau de Farmàcia de la Universitat de Barcelona s'imparteixen els continguts referents a l'anatomia, fisiologia i fisiopatologia humanes dels sistemes respiratori, renal, endocrí i reproductor.

El curs 2011-12 es va posar punt, en el marc d'aquesta assignatura, una pràctica d'histologia que tenia com a objectiu que els estudiants, per mitjà de l'observació al microscopi òptic, aprenguessin a identificar i interpretar mostres histològiques de teixits sans o patològics dels sistemes d'estudi de l'assignatura. La pràctica era presencial, i el nombre d'estudiants de cada grup depenia de de la disponibilitat de laboratoris de pràctiques equipats amb microscopis i del nombre de microscopis disponibles. I a cada sessió, el professor donava les pautes per a una correcta interpretació de les preparacions, i confirmava o corregia

la identificació que feia cada alumne de les diferents parts de cada preparació. Conseqüentment, el període de temps dedicat a cada preparació histològica depenia del nombre d'estudiants inscrits a cada sessió de pràctiques i de les seves aptituds i habilitats, així com de la possibilitat d'utilitzar sistemes d'observació múltiples.

Per tal de facilitar el procés d'aprenentatge i evitar aquestes mancances, es va desenvolupar un aplicatiu de microscòpia virtual anomenat HISTOFLASH, a partir de dos projectes d'innovació docent (2012PID-UB/059 i 2014PID-UB/012). Aquesta aplicació interactiva podia utilitzar-se en activitats presencials, però estava pensada principalment per al seu ús en activitats d'autoaprenentatge que es realitzaven de forma autònoma a través del Campus Virtual de la Universitat de Barcelona.

Amb els mòduls d'Histoflash els estudiants podien complementar les habilitats de reconeixement de les preparacions de forma autònoma, sense la presència física del professor. Els mòduls de l'Histoflash estaven ubicats en el repositori OMADO, i els estudiant hi accedien amb enllaços directes des del Campus Virtual. L'estudiant els podia usar abans o després de la pràctica d'histologia, de manera que es podia familiaritzar amb els teixits amb anterioritat a les sessions de laboratori i els podia usar també posteriorment per reforçar les observacions que s'havien realitzat al laboratori.

Malauradament, els mòduls del programa Histoflash eren aplicacions interactives generades amb Flash MX, amb extensió swf, i en el curs 2020-21 aquesta tecnologia quedava obsoleta i les diferents plataformes o navegadors deixaven de ser compatibles amb aquests tipus d'arxius.

Així doncs, l'objectiu principal del projecte ha estat desenvolupar una nova aplicació per tal substituir l'Histoflash, implementar la nova aplicació en la docència de l'assignatura Fisiologia i Fisiopatologia III, i valorar-ne la utilitat i acceptació per part de l'alumnat.

### **2.- DESENVOLUPAMENT DE L'ACTUACIÓ**

L'aplicatiu Histozoomer s'ha dissenyat com un aplicatiu modular, i per a cada preparació microscòpica s'ha dissenyat un mòdul específic. Per generar els diferents mòduls, primerament es va procedir a escanejar totes les preparacions microscòpiques en camp clar i alta resolució amb un microscopi NanoZoomer Digital Slide Scanner de Hamamatsu, incloent en l'escaneig 3 capes o plans d'enfoc diferents en diferent profunditat de la mostra. Posteriorment, utilitzant el visor NDP.view2, es va generar per a cada imatge digitalitzada una quarta capa amb una sèrie de marques o senyals que indicaven específicament les estructures que els estudiants havien de saber reconèixer. Paral·lelament, es va generar per cada preparació histològica un fitxer en format pdf que contenia les solucions dels noms de les estructures que estaven assenyalades a la preparació. En paral·lel, es va generar un vídeo explicatiu de cada preparació histològica, ressenyant els noms de les diferents parts o estructures que hi són contingudes. Finalment, es va generar també un fitxer amb instruccions sobre el funcionant de l'aplicatiu.

A partir d'aquest material, es van generar els diferents mòduls, que van ser penjats de forma independent al repositori INNOVADOC de la Universitat de Barcelona. Essent xxx el nom del teixit o preparació histològica, cada mòdul consta dels següents arxius (agrupats en el repositori en un sol fitxer zip):

- Fitxer xxx.ndpi (amb extensió ndpi): fitxer que conté la imatge de la preparació histològica
- Fitxer xxx.ndpi.ndpa (amb extensió ndpa): conté la capa amb els marcadors de les estructures que es poden observar a la preparació i que es considera que l'estudiant ha de saber reconèixer.
- Fitxer Solucions.pdf: conté els noms de les estructures assenyalades amb el fitxer ndpa.
- Fitxer amb extensió mp4: vídeo que mostra una visió general de la preparació histològica.
- Fitxer Instruccions.pdf: fitxer d'instruccions i manual d'ús.

Un cop generats els mòduls i essent aquests accessibles des de l'INNOVADOC, es van posar els respectius enllaços en el campus virtual de l'assignatura Fisiologia i Fisiopatologia III, de manera que els estudiants podien accedir als mòduls directament des del Campus Virtual. A més a més, des del Campus Virtual l'alumnat podia descarregar el visor NDP.view2 de Hamamatsu, visor necessari per poder obrir els fitxers amb extensió ndpi i ndpa.

Així, doncs, i per tal de poder observar virtualment una determinada preparació histològica amb el mòdul de l'Histozoomer, els passos a seguir per part de l'alumnat són els següents:

- 1. Descarregar a l'ordinador propi el fitxer xxx.zip (situat a l'INNOVADOC)
- 2. Extreure a una carpeta de l'ordinador els fitxers comprimits continguts en el fitxer zip.
- 3. Mirar el vídeo (fitxer mp4) per conèixer les diferents estructures que es podran identificar a la preparació histològica.
- 4. Obrir el fitxer ndpi amb el visor NDP.view2 i mirar la preparació histològica
- 5. Identificar les estructures que assenyalen els diferents marcadors situats a la preparació
- 6. Comprovar si s'han identificat correctament les estructures, mirant les solucions a l'arxiu solucions.pdf

El funcionament del visor NDP.view2, el qual permet observar la preparació microscòpica digitalitzada (punt 4 de l'apartat anterior), és relativament senzill i intuïtiu. Les funcions bàsiques del visor són les següents:

- Per fer zoom de la imatge (equivalent a canviar l'objectiu del microscopi): només cal posar el cursor a sobre de la part de la imatge que es vol ampliar o reduir i girar la roda del ratolí.
- Per moure la imatge (equivalent a moure la preparació desplaçant el carro): cal agafar la imatge prement el botó esquerre del ratolí i llavors arrossegar-la.
- Per canviar el pla d'enfoc (equivalent a moure el micromètric del microscopi): prémer la tecla control i girar la roda del ratolí (cada preparació té tres plans diferents).
- Per ajustar la brillantor i/o el contrast de la imatge (aproximadament equivalent a canviar les condicions d'il·luminació): prémer el botó d'ajust d'imatge del menú.
- Per fer aparèixer/desaparèixer les etiquetes a sobre la imatge: prémer el botó llapis del menú

A la imatge següent es mostren dues captures de pantalla de la visualització de la preparació que conté una secció d'ovari, obtingudes a partir del mòdul Histozoomer de l'ovari:

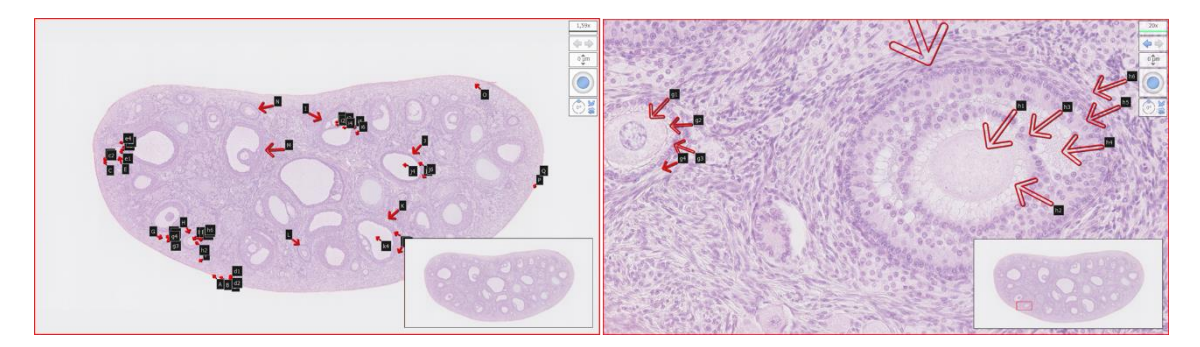

### **3.- RESULTATS DEL DESENVOLUPAMENT DE L'ACTUACIÓ**

Tal i com s'ha comentat, el desenvolupament del projecte Histozoomer ha donat lloc a diferents mòduls de l'aplicatiu Histozoomer, els quals han estat dipositats al repositori INNVADOC de la Universitat de Barcelona. S'adjunten a continuació els enllaços a l'INNOVADOC dels diferents mòduls generats:

### Títol: **Histozoomer del pàncrees**

- Autors Riba, M.; Campo-Sabariz, J.; Alba, V.; del Valle, J.; Pelegrí, C.; Ferrer, R.; Martín-Venegas, R.; Vilaplana, J.
- Web: Dipòsit Digital de la UB. Col·leccions Omado i Innovadoc, 2021.
- Enllaç: <http://diposit.ub.edu/dspace/handle/2445/180115>

### Títol: **Histozoomer del testicle i de l'epidídim**

- Autors: Riba, M.; Campo-Sabariz, J.; Alba, V.; del Valle, J.; Pelegrí, C.; Ferrer, R.; Martín-Venegas, R.; Vilaplana, J.
- Web: Dipòsit Digital de la UB. Col·lecció Omado i Innovadoc, 2021.
- Enllaç: <http://diposit.ub.edu/dspace/handle/2445/180425>

#### Títol: **Histozoomer de l'ovari**

- Autors: Riba, M.; Campo-Sabariz, J.; Alba, V.; del Valle, J.; Pelegrí, C.; Ferrer, R.; Martín-Venegas, R.; Vilaplana, J.
- Web: Dipòsit Digital de la UB. Col·lecció Omado i Innovadoc, 2021.
- Enllaç: <http://diposit.ub.edu/dspace/handle/2445/180113>

#### Títol: **Histozoomer del bronqui**

- Autors: Riba, M.; Campo-Sabariz, J.; Alba, V.; del Valle, J.; Pelegrí, C.; Ferrer, R.; Martín-Venegas, R.; Vilaplana, J.
- Web: Dipòsit Digital de la UB. Col·lecció Omado i Innovadoc, 2021.
- Enllaç: <http://diposit.ub.edu/dspace/handle/2445/180114>

### Títol: **Histozoomer de la tiroide i la paratiroide**

- Autors: Riba, M.; Campo-Sabariz, J.; Alba, V.; del Valle, J.; Pelegrí, C.; Ferrer, R.; Martín-Venegas, R.; Vilaplana, J.
- Web: Dipòsit Digital de la UB. Col·lecció Omado i Innovadoc, 2021.
- Enllaç: <http://diposit.ub.edu/dspace/handle/2445/180090>

### Títol: **Histozoomer del pulmó**

- Autors: Riba, M.; Campo-Sabariz, J.; Alba, V.; del Valle, J.; Pelegrí, C.; Ferrer, R.; Martín-Venegas, R.; Vilaplana, J.
- Web: Dipòsit Digital de la UB. Col·lecció Omado i Innovadoc, 2021.
- Enllaç: <http://diposit.ub.edu/dspace/handle/2445/180089>

#### Títol: **Histozoomer del ronyó**

- Autors: Riba, M.; Campo-Sabariz, J.; Alba, V.; del Valle, J.; Pelegrí, C.; Ferrer, R.; Martín-Venegas, R.; Vilaplana, J.
- Web: Dipòsit Digital de la UB. Col·lecció Omado i Innovadoc, 2021.
- Enllaç: <http://diposit.ub.edu/dspace/handle/2445/180096>

### **4.- AVALUACIÓ DELS RESULTATS OBTINGUTS**

Per tal de valorar la utilitat i l'adequació del nou aplicatiu Histozoomer, es van seguir dos abordatges diferents.

D'una banda, el dia de l'examen final del curs 2021-22 els estudiants van respondre una enquesta dissenyada per captar el grau de satisfacció pel que fa a aquesta eina interactiva. Cal dir que els estudiants van valorar positivament aquesta aplicació interactiva, ja que un 80,2 % dels estudiants van considerar que aquesta eina els ajudava a millorar el seu aprenentatge. Tot i això, quan es va preguntar als estudiants sobre la possibilitat de realitzar la pràctica d'histologia utilitzant directament l'Histozoomer enlloc d'utilitzar el microscopi al laboratori, un 58,5 % dels estudiants va indicar que preferia utilitzar el microscopi enlloc de l'eina informàtica. Entenem, doncs, que majoritàriament l'estudiant considera l'Histozoomer com a una eina útil com a complement a la utilització del microscopi. Des del nostre punt de vista, considerem també que substituir la pràctica realitzada amb el microscopi i les preparacions histològiques per la pràctica realitzada amb el microscopi virtual limitaria la capacitat real d'aprenentatge dels estudiants, ja que hi ha una part pràctica de manipulació del microscopi i de treball amb les preparacions histològiques que evidentment amb el microscopi virtual es perdrien.

Paral·lelament, i per tal de valorar si l'ús de l'Histozoomer facilitava l'aprenentatge del coneixement de les preparacions histològiques, es va analitzar si la nota que treien els estudiants en l'apartat de pràctiques referent a les preparacions histològiques estava influenciada pel fet que l'estudiant hagués usat, de forma autònoma i complementaria a la sessió de pràctiques, el programa l'Histozoomer. Mitjançant l'ANOVA es va constatar que els estudiant que havien realitzat la pràctica d'histologia i a més a més havien usat el programa Histozoomer obtenien notes significativament superiors als que només havien realitzat la sessió de pràctiques (7,27±2,27 i 6,63±2,51 de mitjana ± s.e.m.; n=111 i n=223 respectivament; F1,332=5,18; p=0.023).

Per tot això concloem, doncs, que l'Histozoomer és una bona eina per a l'aprenentatge de la histologia, i que és un bon complement de la sessió presencial realitzada al laboratori amb el microscopi i les preparacions, però entenem que no ha de ser considerada una eina substitutiva d'aquesta pràctica.

## **5.- DIFUSIÓ DELS RESULTATS OBTINGUTS**

Independentment dels **7 lliuraments dipositats al repositori INNOVADOC** ressenyats anteriorment, lliuraments que formen part de l'aplicatiu desenvolupat però que al mateix temps constitueixen de per si material de difusió, del present projecte n'ha derivat un article en una revista d'àmbit docent i una comunicació en un congrés també d'àmbit docent, els quals es ressenyen a continuació:

# **Article:**

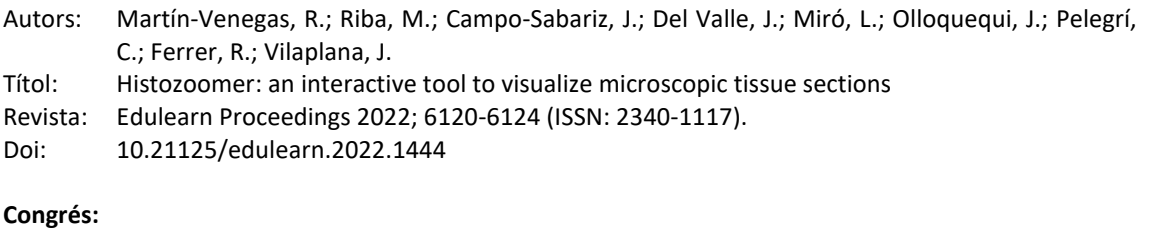

- Autors: Martín-Venegas, R.; Riba, M.; Campo-Sabariz, J.; del Valle, J.; Miró, L.; Olloquequi, J.; Pelegrí, C.; Ferrer, R.; Vilaplana, J.
- Títol: Histozoomer: an interactive tool to visualize microscopic tissue sections
- Congrés: Edulearn 22 (14th annual International Conference on Education and New Learning Technologies)
- Lloc i any: Palma de Mallorca, 2022.